## **KinderConnect - Adding Non-Subsidized Children**

Non-Subsidized children are children who are not currently authorized to receive subsidized child care at a provider.

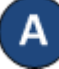

Click **Detail** under Child. Note: A child must be added before the **Parent/Sponsor** is added.

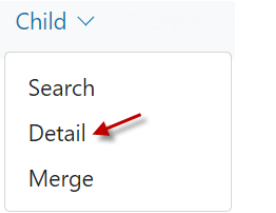

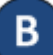

Add a non-subsidized child by pressing **New** to create a new record. Enter the required information for the child indicated by a red asterisk  $(*)$ .<br>Child Detail

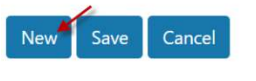

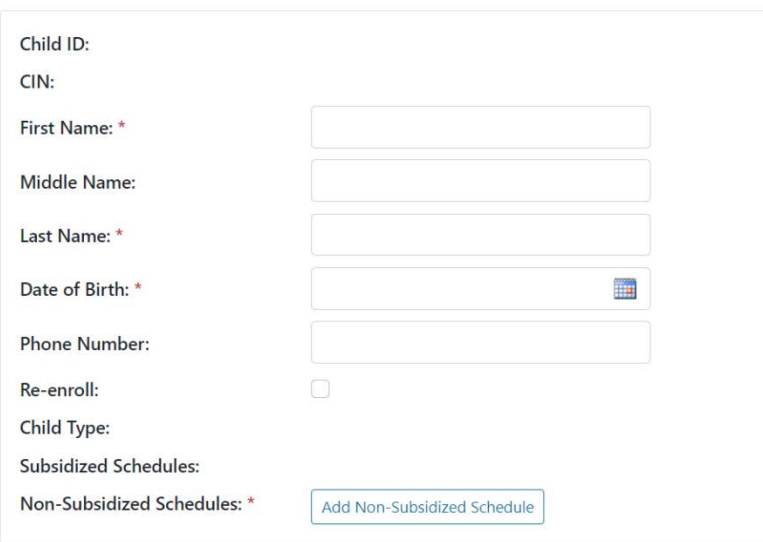

Click on *Add Non-Subsidized Schedule*.

Non-Subsidized Schedules: \*

Add Non-Subsidized Schedule

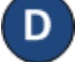

Enter a *Start Date* and *End Date*. We recommend setting the *End Date* out one year. Press **OK** to return to the child **Detail** page.

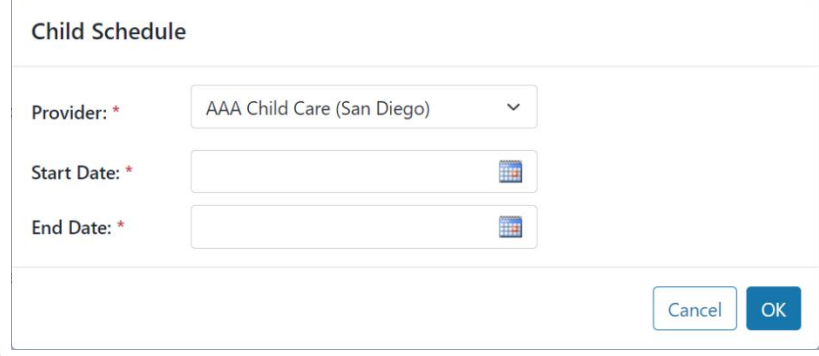

Press **Save**. A message will display indicating the record saved successfully.

For more information, visit [www.electronicattendance.com,](http://www.electronicattendance.com/) email us a[t support@controltec.com](mailto:support@controltec.com) or call us at 1-833-866-1706.